### Využití programu RKS (Rozbor Krmiv pro Skot) na webu NutriVet

Blažena Vosynková Ing. Soňa Malá MVDr. Hana Synková

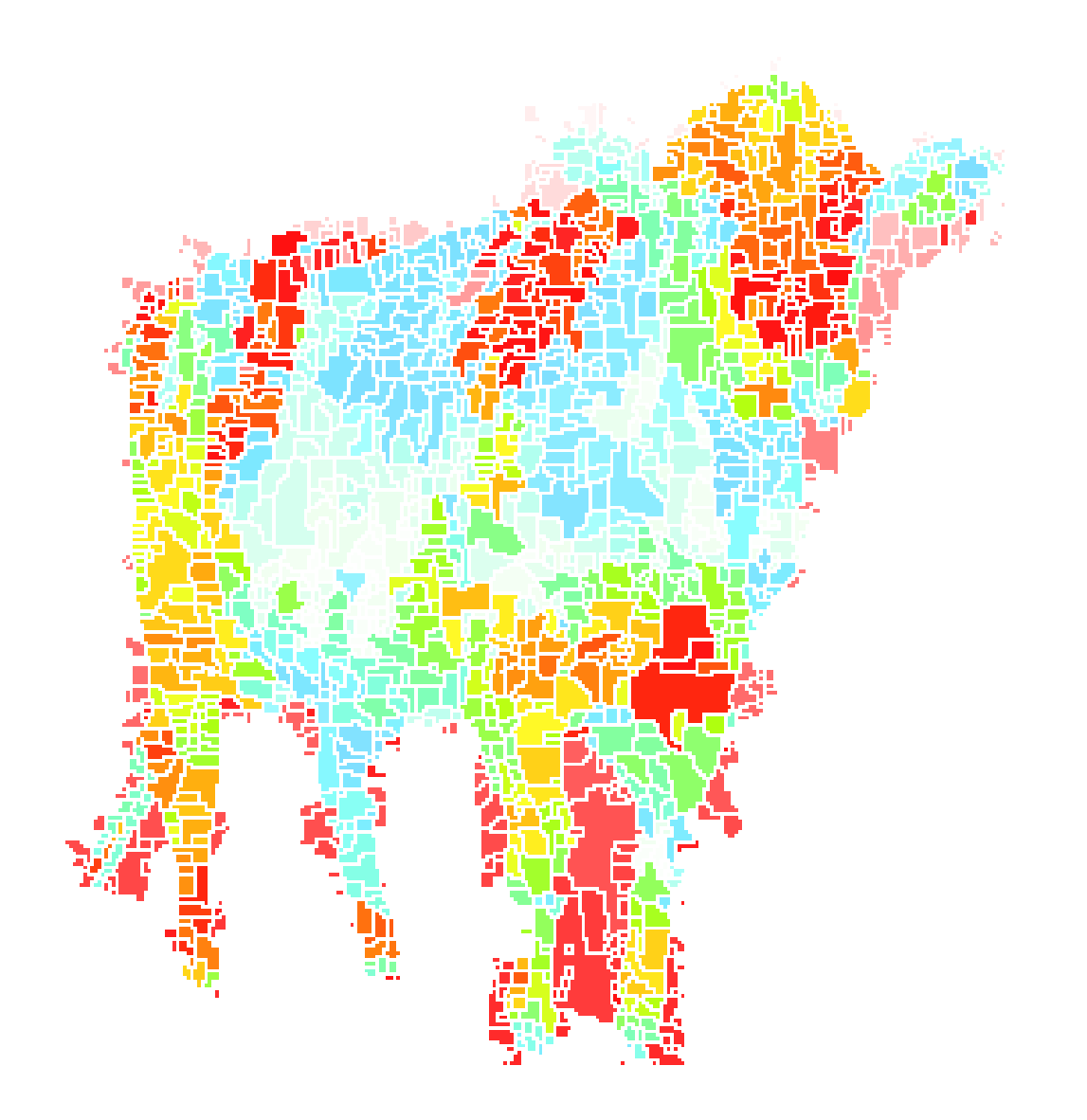

## https://www.nutrivet.cz/

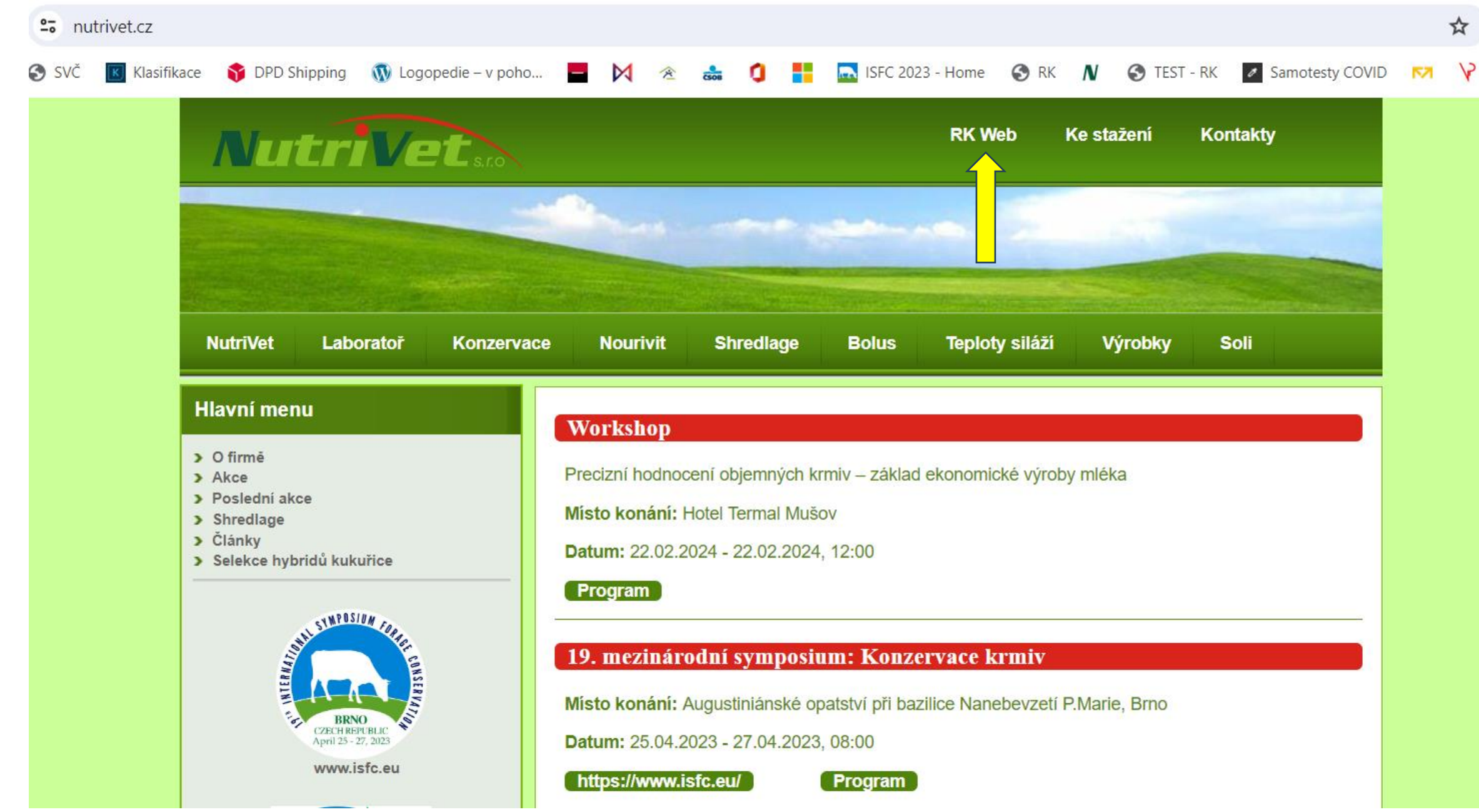

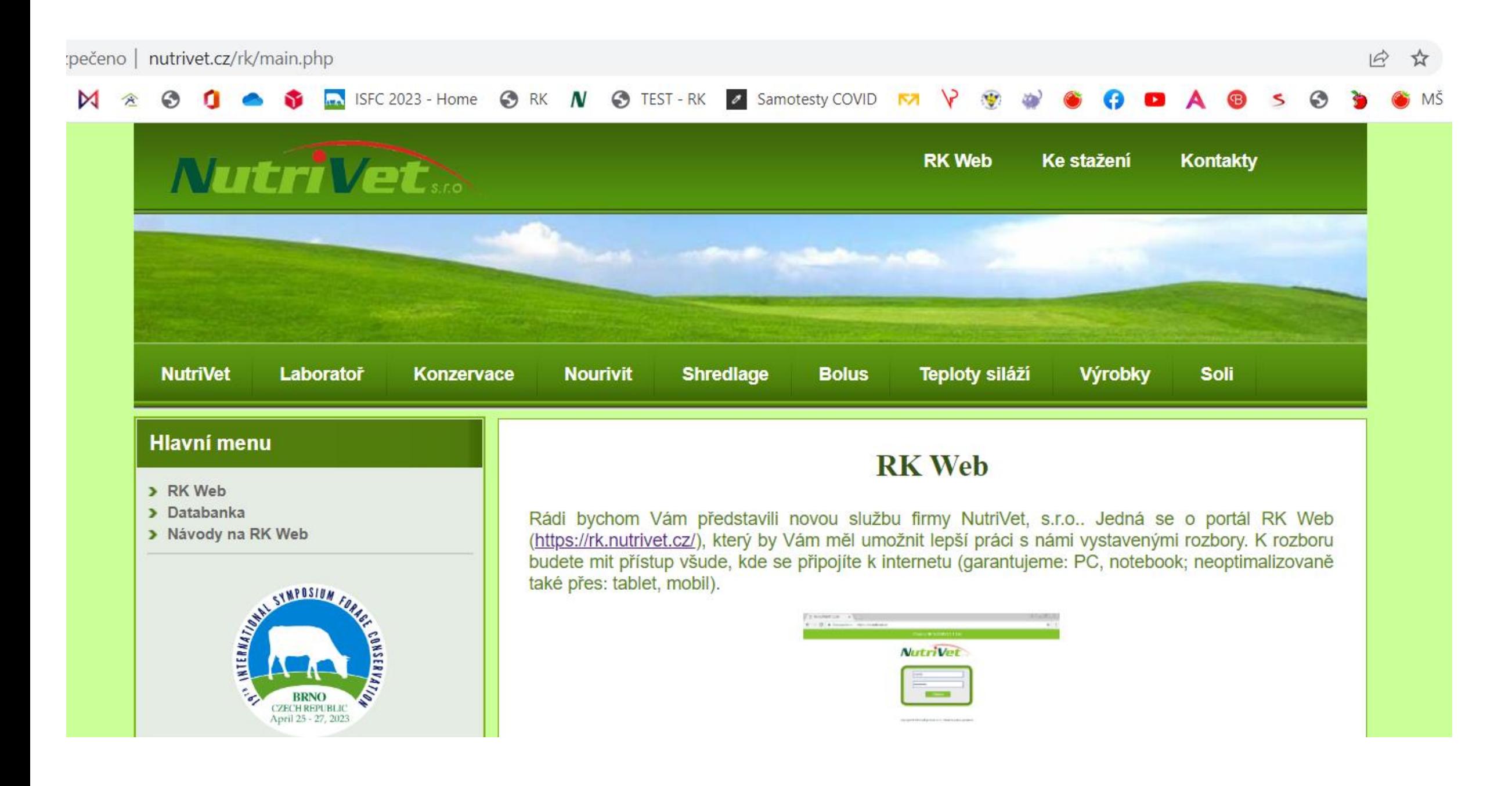

## RK WEB - [https:\\rk.nutrivet.cz](http://https/rk.nutrivet.cz)

- Pro zákazníky firmy NutriVet provozujeme RK Web
- Účelem tohoto portálu je pomoci automaticky zpracovávat data do vhodných reportů, uchovávat data po delší čas na jednom místě.
- Funkcionalita:
	- **Rozbor** uchování rozborů stanovených v naší laboratoři
	- **Databanka** možnost porovnat rozbory mezi sebou
	- **Teplotní sensory** možnost získat graf z dataloggeru Teplotní senzor SD a přiřadit k němu rozbory stanovené v naší laboratoři
	- **Dron** pro výměnu dat během měření dronem a archivace informací o poli
	- **Osobní sekce** správa vlastního přístupu a kontaktních informací

#### Vítejte v RK NUTRIVET 1.194

### NOVINKY

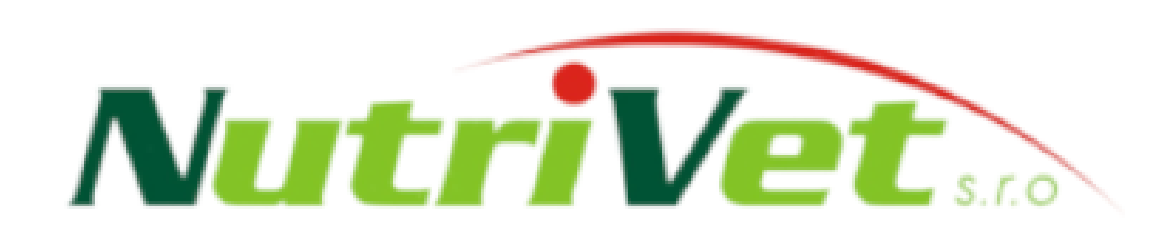

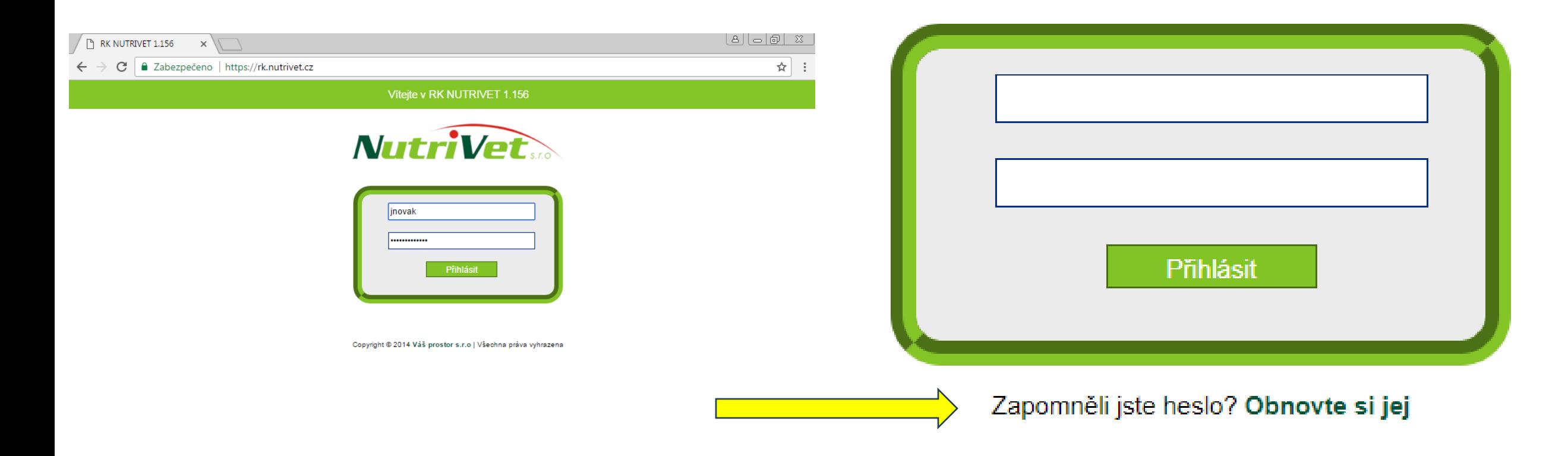

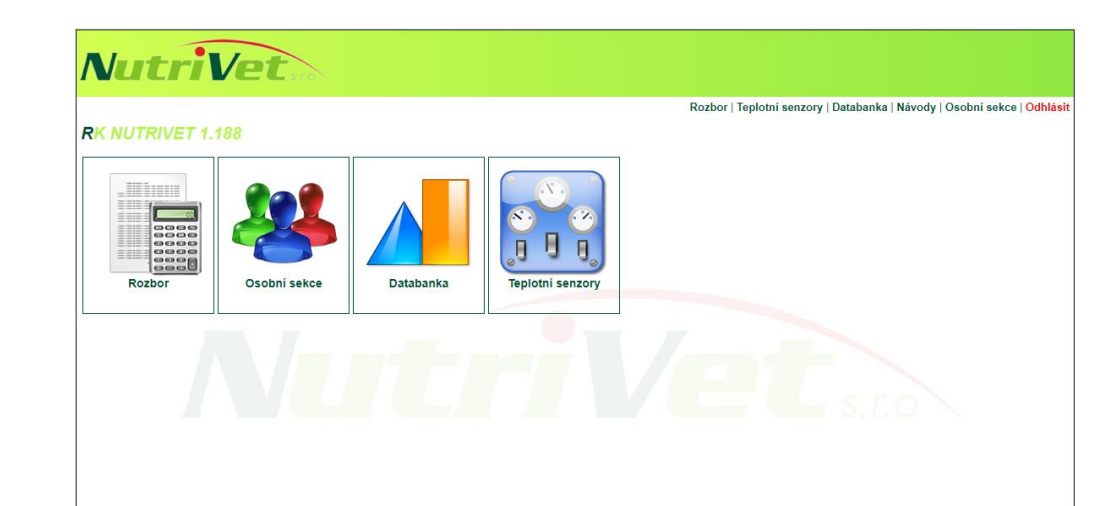

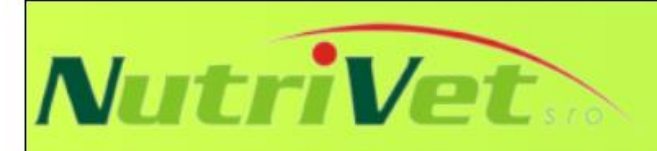

#### Rozbor | Teplotní senzory | Databanka | Dron | Návody | Osobní sekce | Odhlásit

#### **RK NUTRIVET 1.195**

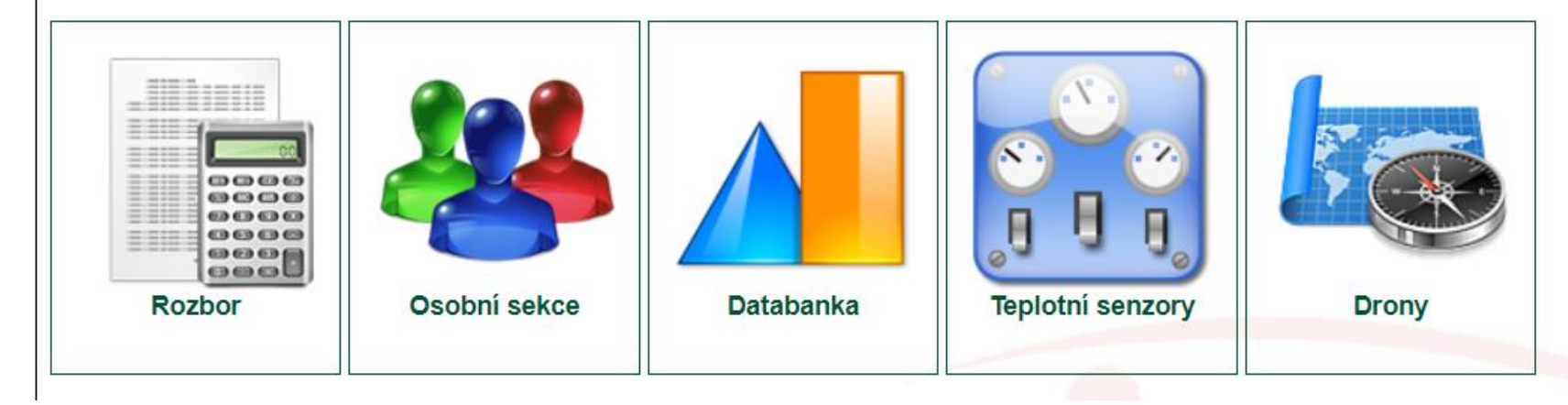

# RK WEB: Rozbor

- Sekce umožní práci s přiřazenými rozbory k danému uživateli. Je možné v rozborech listovat a filtrovat.
- Pro každý rozbor lze:
	- zobrazit detail v našem systému
	- zobrazit ve formátu PDF pro snadnější tisk
	- jednorázově zaslat dalším lidem email s rozborem přímo ze systému

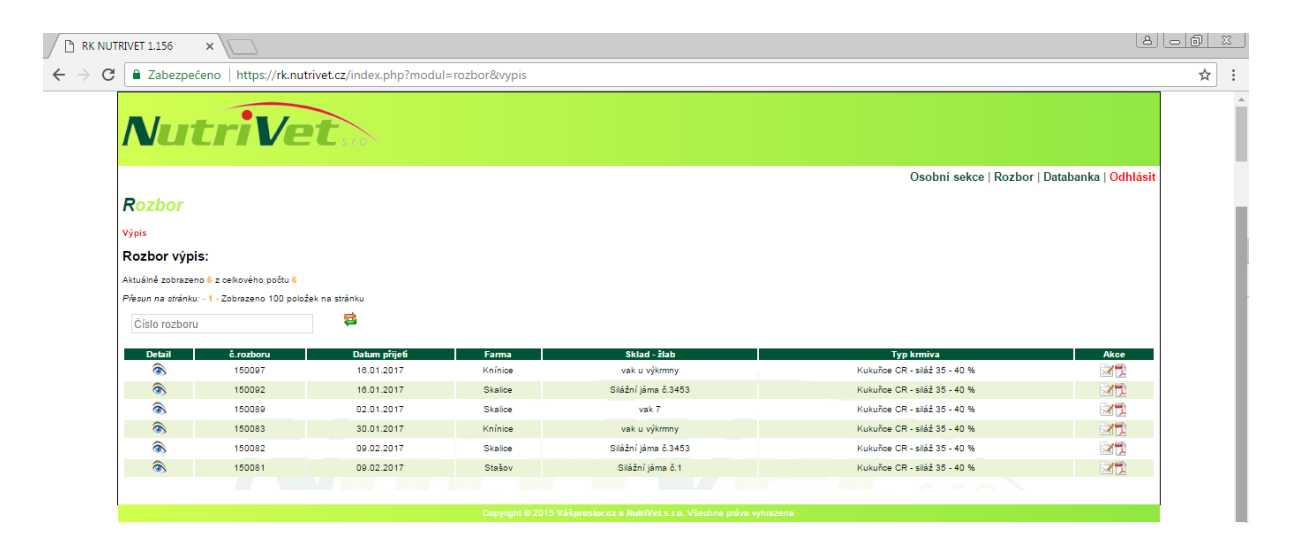

# RK WEB: Osobní sekce

- Každý uživatel si zde může změnit základní údaje:
	- jméno a příjmení (pro případ sňatku, rozvodu, ...)
	- uživatelské jméno
	- heslo
	- kontaktní email
- Naši zaměstnanci mají přístup k těmto údajům a pro případ ztráty hesla Vám mohou vygenerovat nové heslo, které si v této sekci raději hned změníte.
- Dále zde vidíte podrobnosti o podnicích, u kterých jste vedeni a máte zde ikonky pro práci s daty, jste-li u nich vedeni jako kontaktní osoba.

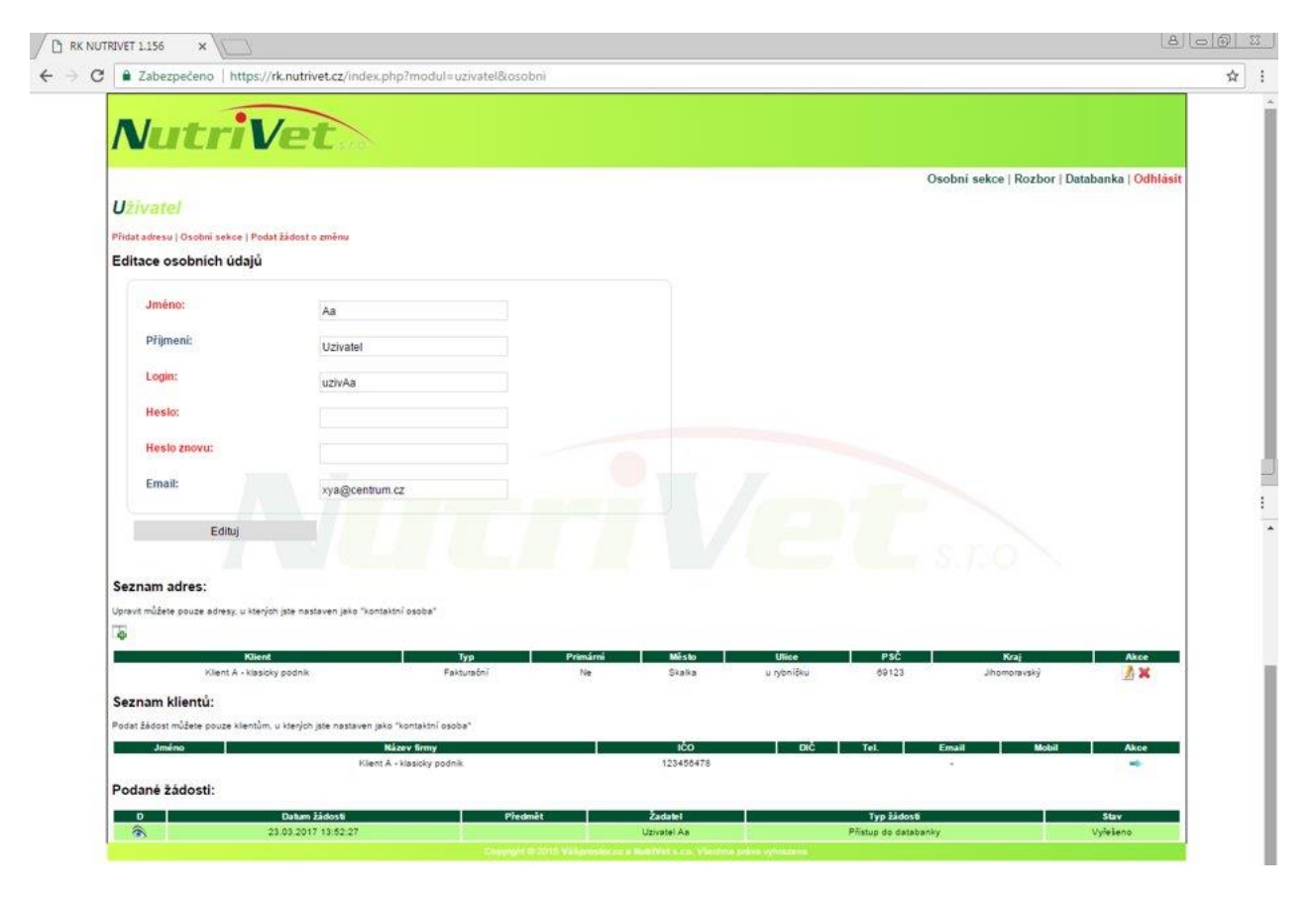

## RK WEB: Databanka

- NOVINKA přístupná všem uživatelům.
- Umožní Vám srovnání rozborů mezi sebou.

# RK WEB: Teplotní senzory

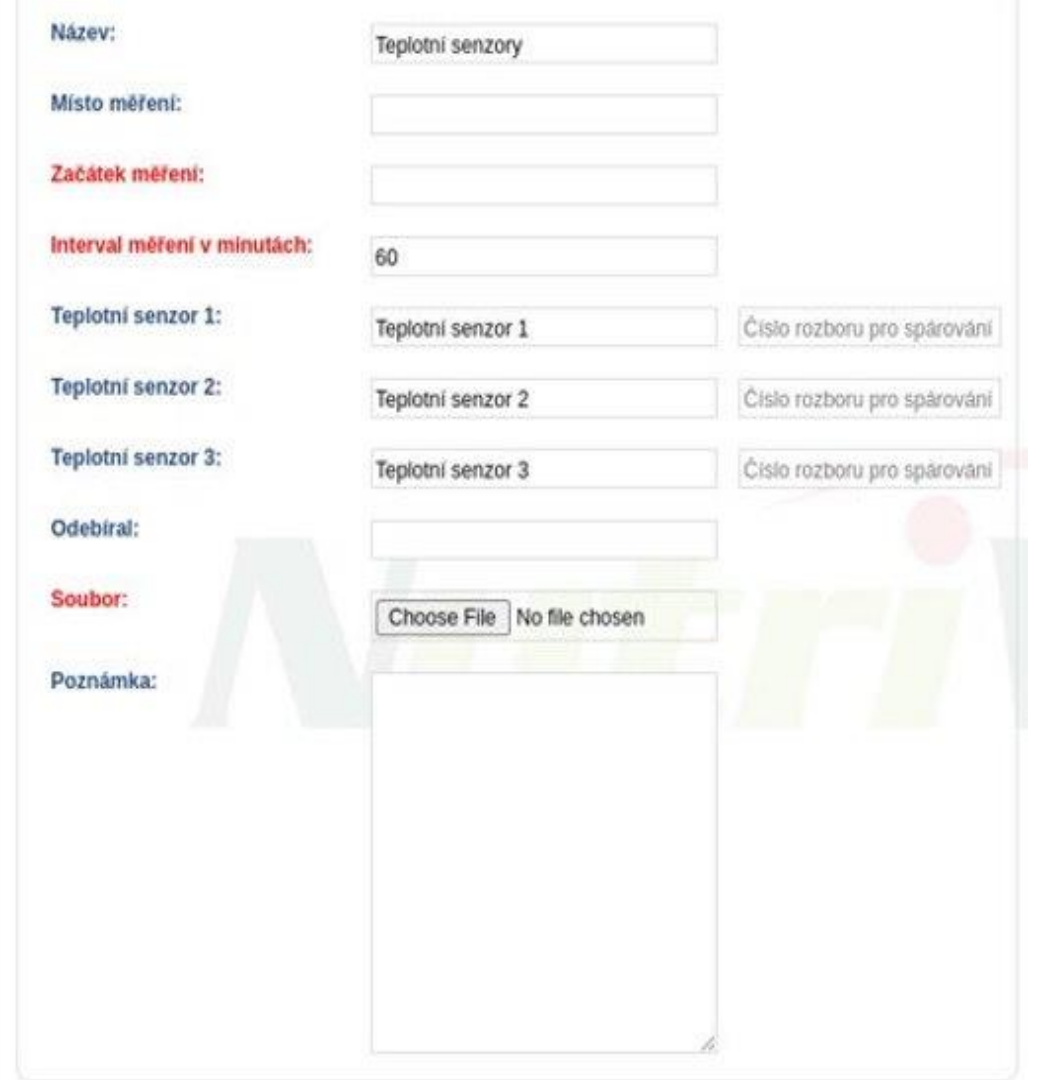

- Při vkládání hodnot z dataloggeru je nutné vyplnit zobrazený formulář
- Každý **senzor**je možné pojmenovat dle potřeby (například: TMR, kontrola, …)
- Ke každému senoru je možné přiřadit rozbor stanovený v naší laboratoři (zadáním čísla rozboru)
- V grafu se objeví hodnoty **název**, **místo měření** a **začátek měření**. Také se použije nové pojmenování pro teplotní senzory.
- Pole **Poznámka** se objeví v PDF reportu a mělo by sloužit k popisu měření (důvod, průběh, výsledek).
- Pole **Soubor**slouží pro načtení temperatures.txt z SD karty dataloggeru.

### RK WEB: Teplotní senzory

- Po vyplnění formuláře se objeví graf, který zobrazuje kromě naměřených hodnot i **klouzavý průměr venkovníteploty za 24h**.
- Kliknutím na legendu lze vybrat, které řady se v grafu zobrazí
- Při delších měření lze zobrazit jen zajímavou část měření
- Najetím myši nad bod v grafu se zobrazí jeho hodnota.
- Zobrazený graf lze **exportovatjako PNG**
	- To se může hodit při tvorbě dalších dokumentů
- Zobrazený graf lze **exportovatjako PDF**
	- V PDF pak najdete všechny informace o měření zadané do vstupního formuláře
	- Soubor také obsahuje přiřazené rozbory
- Vstupní soubor i exportované soubory zůstanou uložené na serveru.

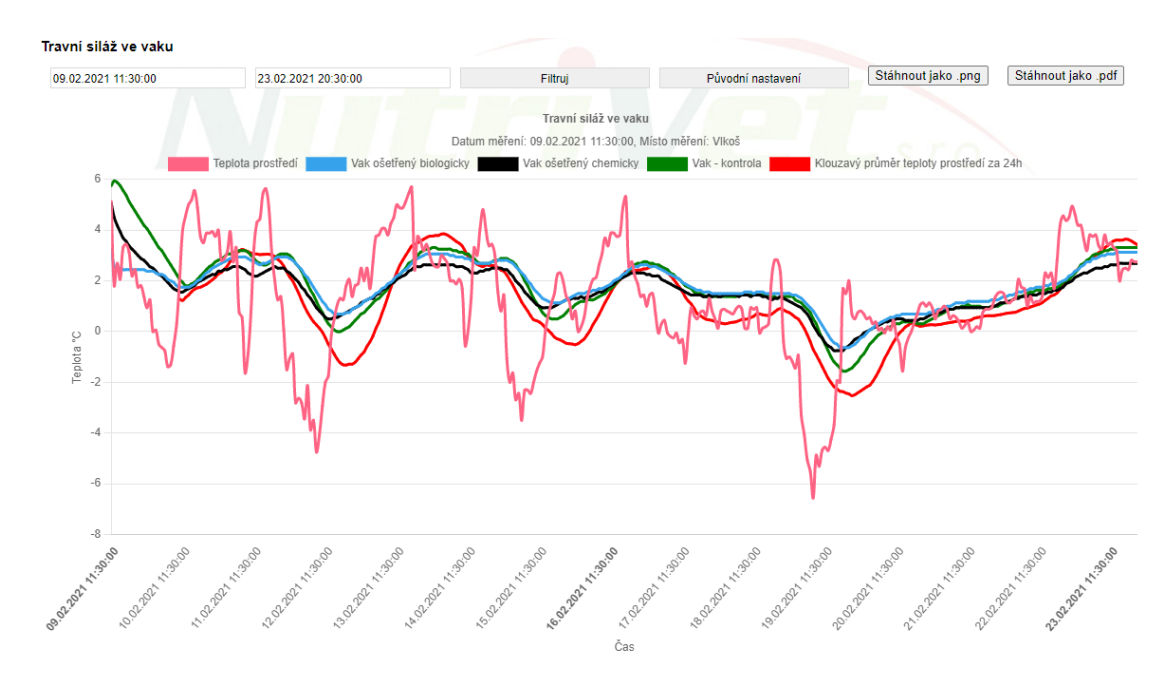

## FARMIUM

### **Teplotní senzor SD**

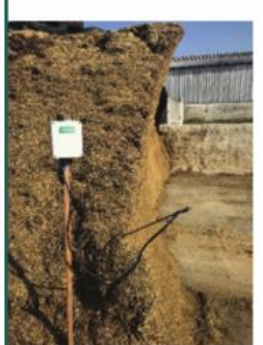

### Teplotní kontinuální senzory jsou vhodné také pro přímé měření a vyhodnocování vývoje teplot během skladování.

#### **Vlastnosti:**

- · Měření venkovní teploty prostředí
- 3 x Nerezová teplotní sonda o délce 1 m
- Automatické ukládání naměřených teplot na integrovanou SD kartu
- Interval měření je 60 minut
- Elektronika chráněná proti vniknutí vody nebo prachu
- Měřící rozsah od -55 °C do +125 °C s kalibrovanou přesností ±0,25 °C

#### Instalace:

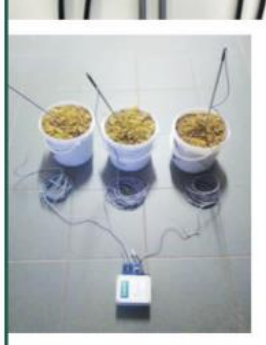

 $\sim$ 

Do přístroje instalujete dvě baterie, zasunete SD kartu. Jednotlivá čidla instalujete na místo určení a potom přístroj zapnete. Po ukončení měření přístroj vypnete a vyjmete SD kartu, která obsahuje soubor ve formátu CSV.

#### Vyhodnocení měření:

Přes náš portál rk.nutrivet.cz si můžete tento soubor nahrát, převést do grafu a stáhnout v PDF. V případě chemické analýzy sledovaného materiálu v naší laboratoři, jsme schopni výsledky přiřadit ke grafu.

#### Ukázka výsledného grafu ze systému rk.nutrivet.cz

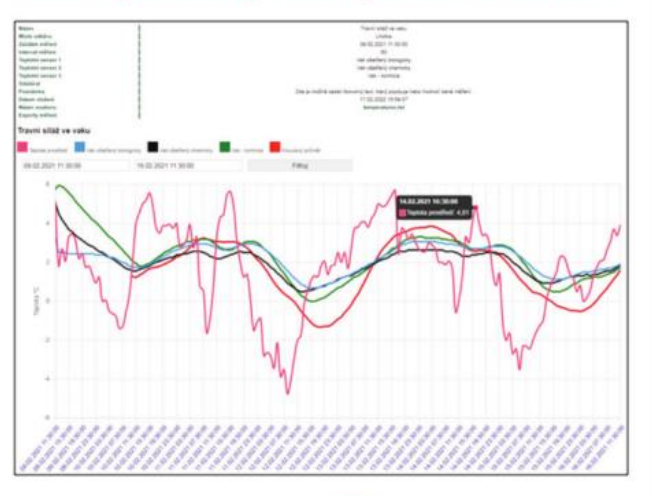

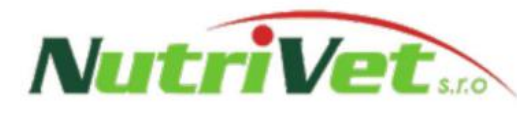

**FARMIUM** 

Distribuce a prodej senzorů: NutriVet, s.r.o., Vídeňská 1023, 691 23 Pohořelice Jednatel společnosti: Václav Jambor, Ing., CSc., Tel.: +420 606 764 260, nutrivet@nutrivet.cz

#### Automatické bezdrátové senzory www.farmium.cz +420 732 119 814

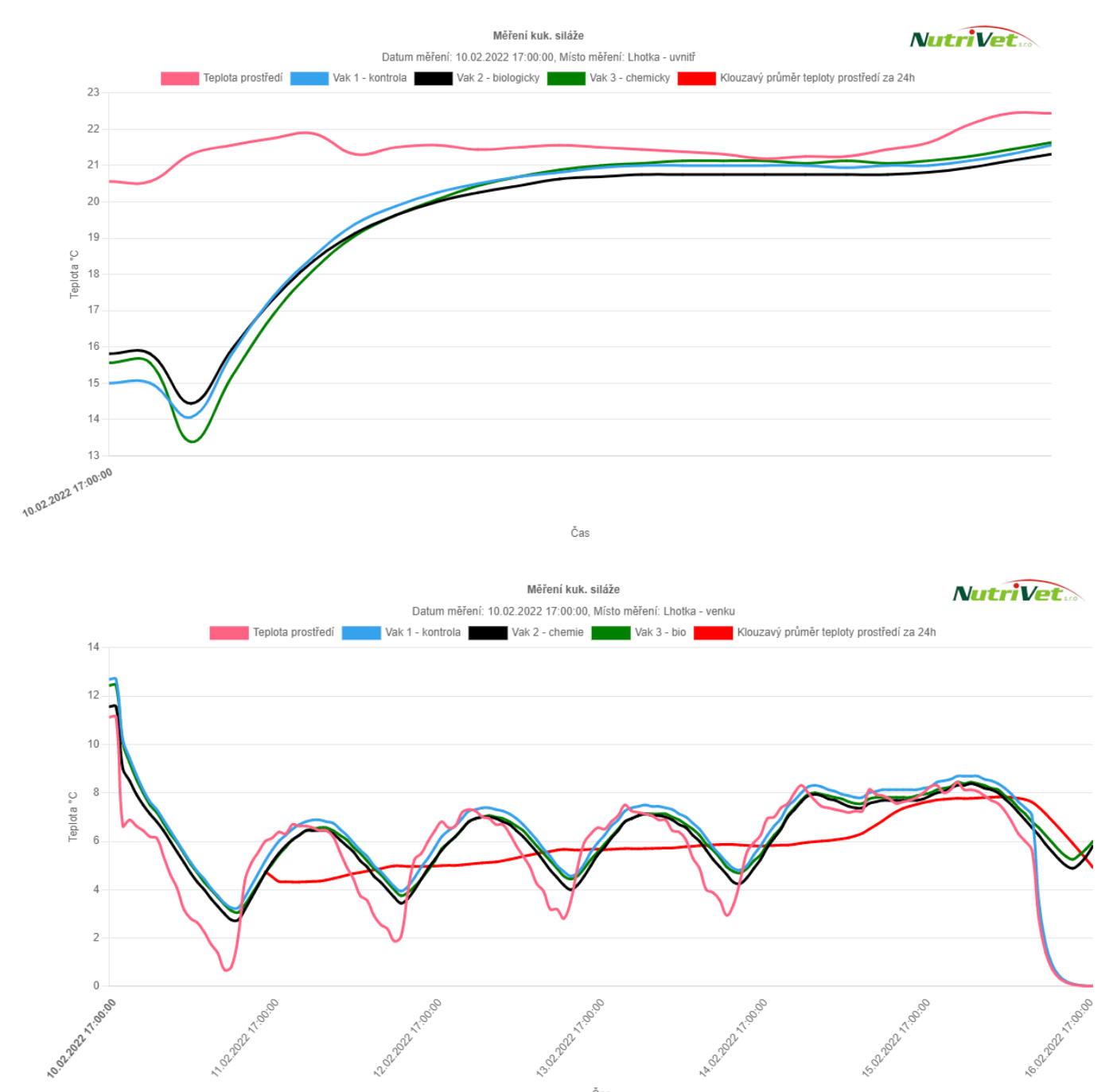

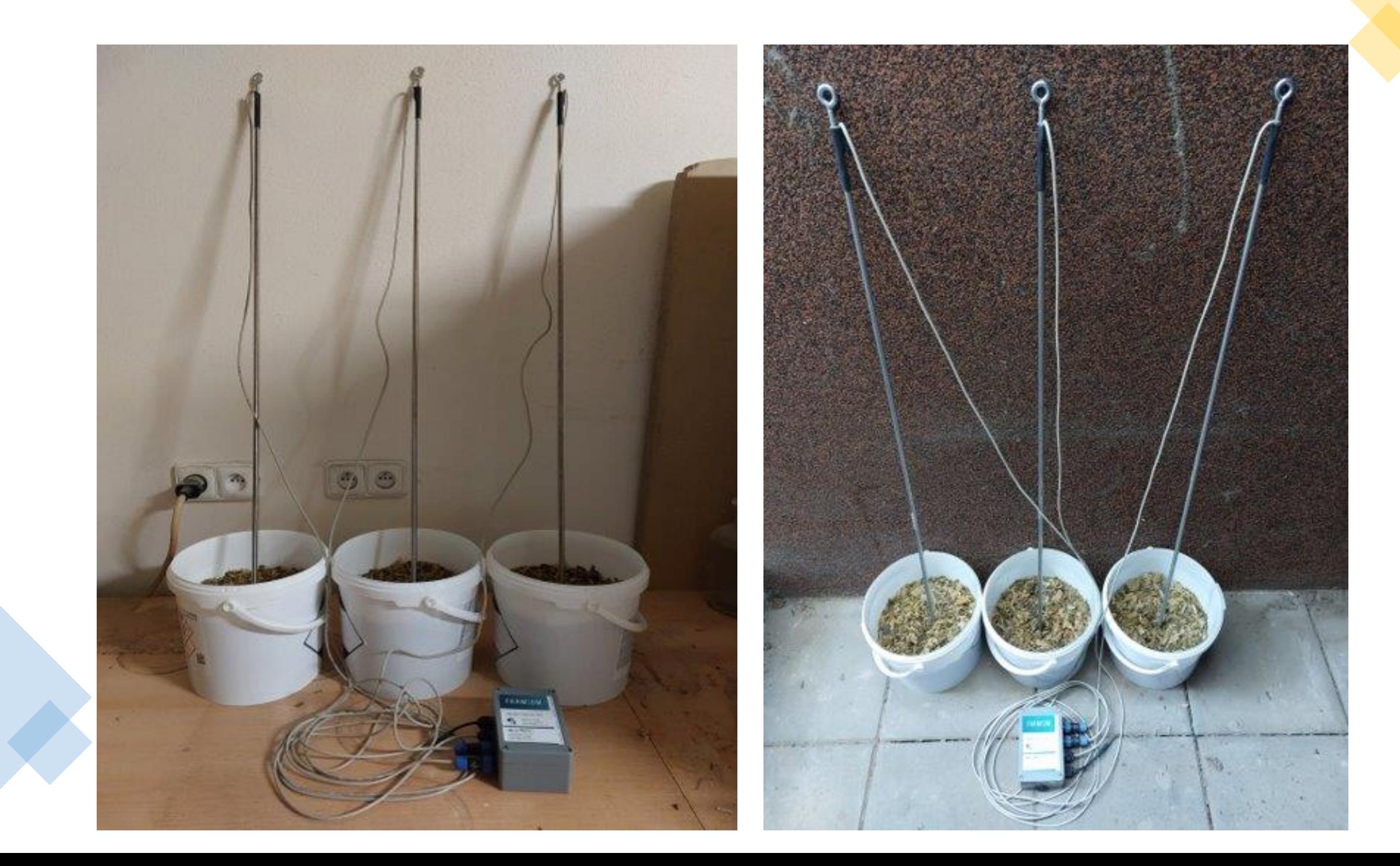

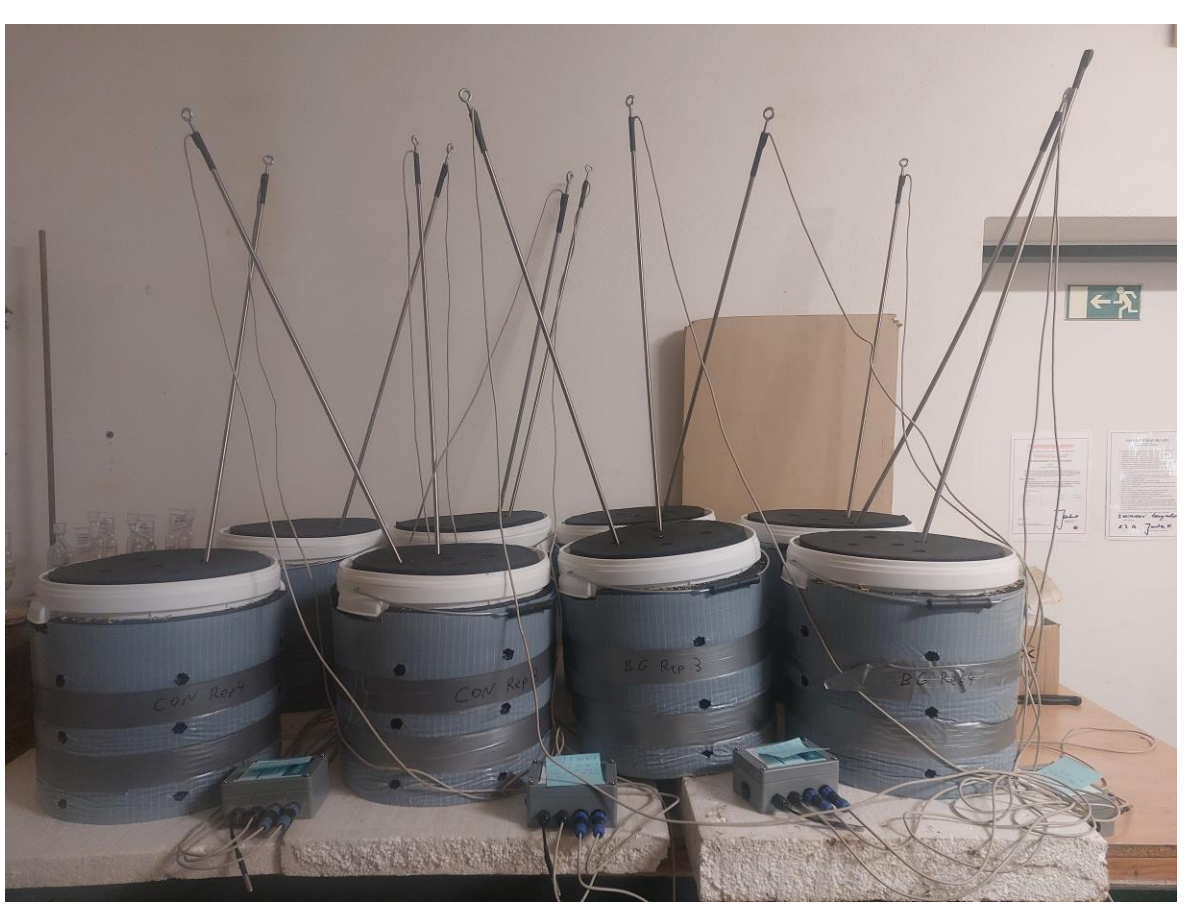

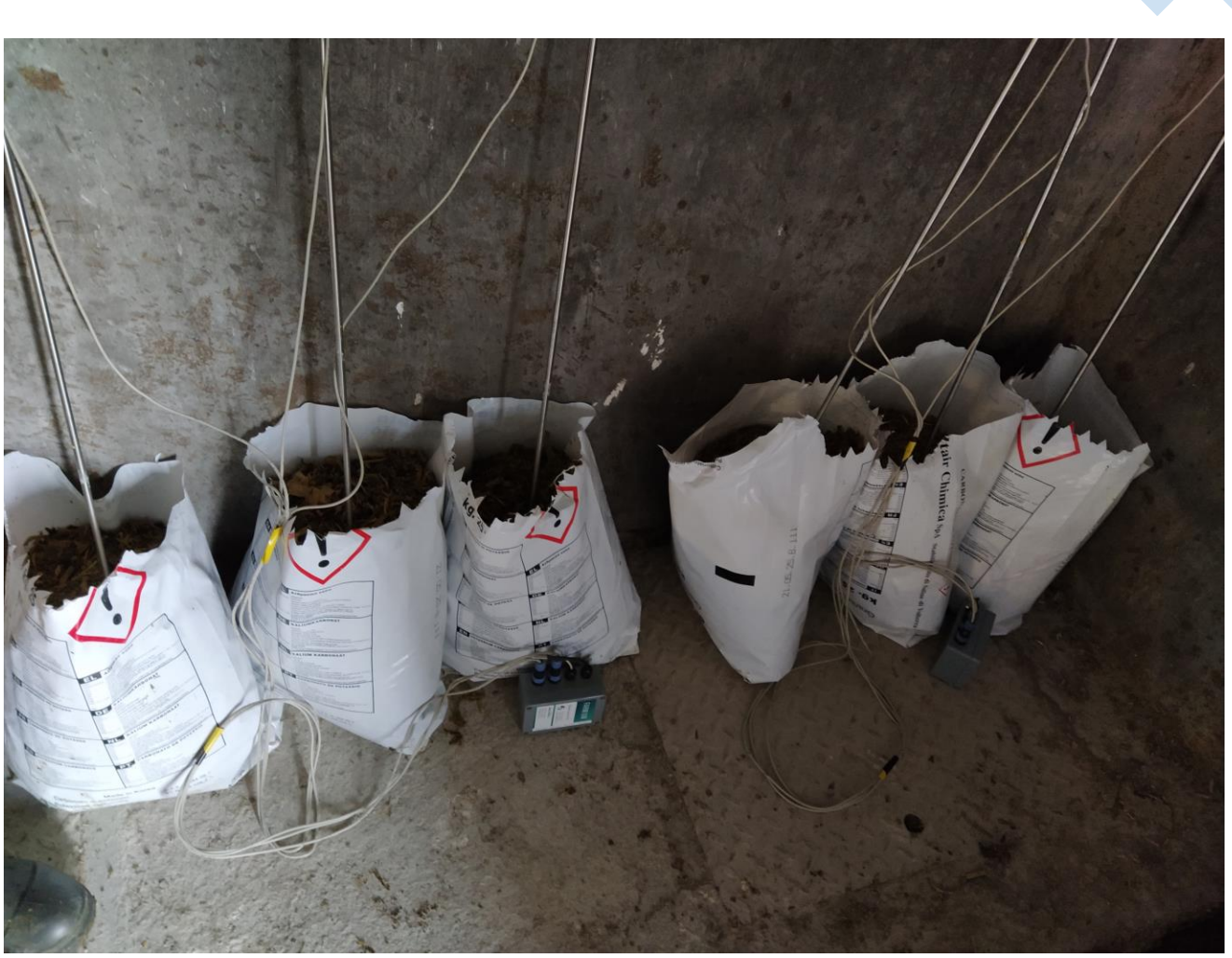

## RK WEB: DRON

- Bude sloužit k posílání originálních dat v rozlišení 3 cm / pixel, abyste si je mohli stáhnout v maximálním rozlišení.
- Později budete mít k dispozici jen základní mapu, kde nebude detailní zachycení jednotlivých rostlin kukuřice.

### DĚKUJEME ZA POZORNOST